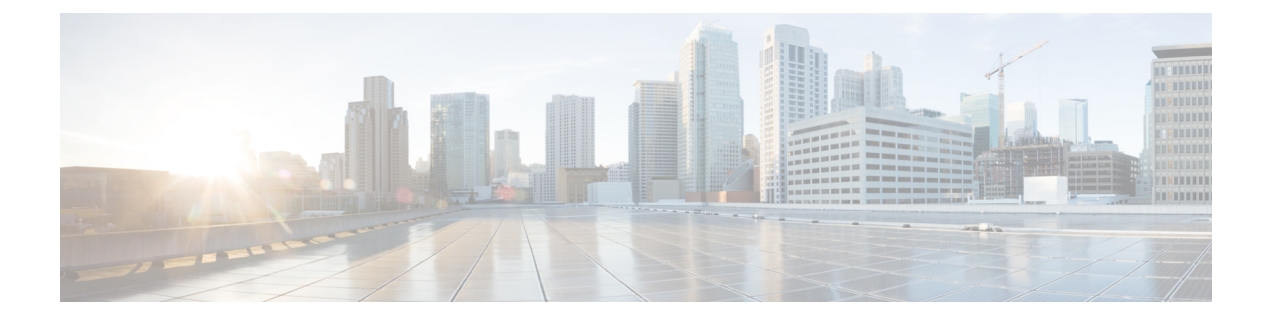

# **run** コマンド

- run cuc [dbquery,](#page-0-0) on page 1
- run cuc [preupgrade](#page-1-0) test, on page 2
- run cuc [smtptest,](#page-3-0) on page 4
- run cuc [sysagent](#page-3-1) task, on page 4
- run cuc vui [rebuild,](#page-4-0) on page 5
- run [loadcsv,](#page-5-0) on page 6
- run [loadxml,](#page-5-1) on page 6
- run sql, on [page](#page-6-0) 7
- run pe sql, on [page](#page-7-0) 8

# <span id="page-0-0"></span>**run cuc dbquery**

このコマンドは、SQL クエリを実行し、結果を表示します。

**run cuc dbquery** *database\_name sql\_query* [**page**]

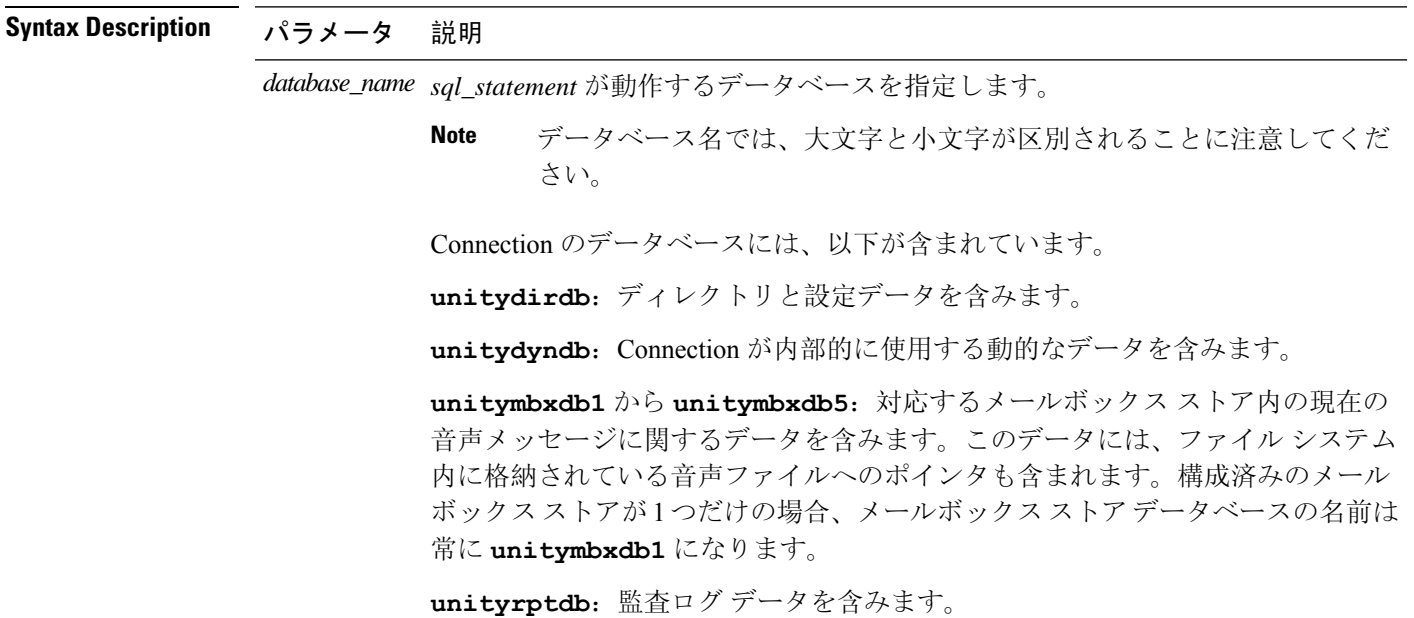

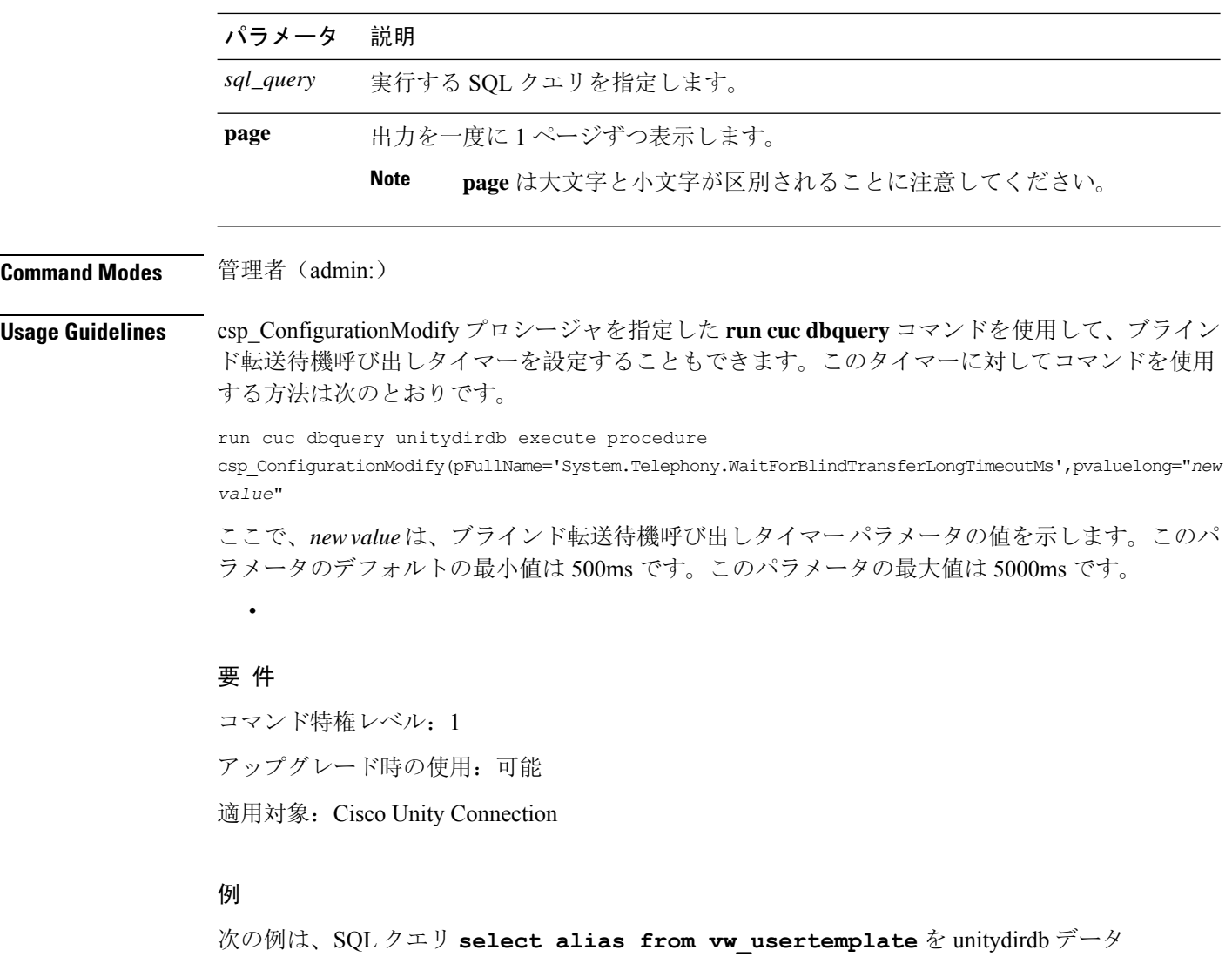

ベースに対して実行します。

admin: run cuc dbquery unitydirdb select alias from vw\_usertemplate

alias

--------------------- AdministratorTemplate

VoiceMailUserTemplate

## <span id="page-1-0"></span>**run cuc preupgrade test**

このコマンドは、システムをアップグレードする前に、アップグレード プロセスが実行される Connection サーバの状態を確認し、実行可能なアクションを指定します。

### **run cuc preupgrade test**

**Command Modes** 管理者(admin:)

**Usage Guidelines** なし

### 要 件

コマンド特権レベル:1

アップグレード時の使用:可能

適用対象:Cisco Unity Connection のみ。

### 例

admin:run cuc preupgrade test =========================================================================== DISCLAIMER :: This cli command should be executed from publisher before upgrade to check system health. This cli command is not intended to correct the system state , rather it aims at informing the administrator what all actions are advised to be taken before running upgrade. =========================================================================== Checking connection db. Please wait...Done Checking critical services. Please wait...Done Checking cluster state. Please wait...Done Checking cop file installation. Please wait...Done Checking locales installation. Please wait...Done Checking drs backup history. Please wait...Done =========================================================================== R E P O R T C A R D =========================================================================== Locales Installation Test: PASS Connection DB Test: PASS DRS Backup History Test: FAIL Cluster State Test: SKIPPED Critical Services Test: PASS Cop File Installation Test: SKIPPED =========================================================================== A C T I O N S U M M A R Y =========================================================================== ACTION : Connection DB is online. NO constraints were found disabled in :unitydirdb,NO ACTION required before upgrade. NO indexes were found disabled in :unitydirdb,NO ACTION required before upgrade. NO constraints were found disabled in :unitydyndb,NO ACTION required before upgrade. NO indexes were found disabled in :unitydyndb,NO ACTION required before upgrade. NO constraints were found disabled in :unitymbxdb1,NO ACTION required before upgrade. NO indexes were found disabled in :unitymbxdb1,NO ACTION required before upgrade. NO constraints were found disabled in :unityrptdb,NO ACTION required before upgrade. NO indexes were found disabled in :unityrptdb,NO ACTION required before upgrade. Connection DB state is GOOD,NO ACTION required before upgrade. ACTION : All Critical services are running ,NO ACTION required before upgrade. ACTION : Standalone/Cores detected , excluding cluster state checking ACTION : Skipping COP installation check, product version detected :'8.6.2.21018-1',NO ACTION required before upgrade.

ACTION : No locales were found installed ,NO ACTION required before upgrade. ACTION : Make Sure DRS backup is taken aleast a day before upgrade. Check report /var/log/active/cuc/cli/preupgrade\_120325-224523.txt for details.

### <span id="page-3-0"></span>**run cuc smtptest**

このコマンドは、SpeechView トランスクリプションの SMTP 送受信設定を確認するのに役立つテ ストを開始します。

**run cuc smtptest** *email-address*

**Syntax Description パラメータ 説明** *email-address* 電子メールアドレスを指定します。

### **Command Modes** 管理者(admin:)

**Usage Guidelines** このテストによって、指定された電子メール アドレスにテスト メッセージが送信されます。次 に、ユーザはその電子メールアカウントにアクセスし、件名を変更せずにテストメッセージに返 信します。テストは、Cisco Unity Connection サーバが応答を受信すると成功します。テストが成 功または失敗した部分がわかることにより、トランスクリプションの SMTP 送受信設定の問題特 定に役立ちます。

### 要件

コマンド特権レベル: 0 アップグレード時の使用:可能 適用対象:Cisco Unity Connection。

### 例

次の例では、Sysagent タスク **CleanDeletedMessagesTask** が実行されます。

admin: run cuc sysagent task CleanDeletedMessagesTask

### <span id="page-3-1"></span>**run cuc sysagent task**

このコマンドは、Sysagent のタスクを実行します。

**run cuc sysagent task** *task\_name*

**Syntax Description パラメー 説明** タ *task\_name* 実行するSysagentタスクの名前を指定します。 HTTP(S) ネットワークでは、ディレクトリの同期(Data.LocalNetworkSync)タスクと音声名の同 期(Data.LocalNetworkSync.Voicename)タスクを実行するコマンドに、パラメータとしてHTTP(S) リンクの表示名を指定する必要があります。構文は次のとおりです。

#### **run cuc sysagent task** *task\_name HTTP (S) LinkDisplayName*

次の例は、Data.LocalNetworkSync タスクを実行します。

admin: run cuc sysagent task Data.LocalNetworkSync HTTP(S)LinkDisplayName1

Data.LocalNetworkSync started

ここで、HTTP(S)LinkDisplayNameは、ディレクトリ情報を同期するために使用するHTTP(S) リンクの表示名です。

**Note**

同期での問題を回避するために、コマンドを実行する前に、指定した HTTP(S) リンク 「HTTP(S)LinkDisplayName」に対してスケジュールされたディレクトリまたは音声名の 同期タスクがディセーブルになっていることを確認してください。

### **Command Modes** 管理者(admin:)

**Usage Guidelines** Sysagent タスクをリストするには、**show cuc sysagent task list** (Cisco Unity Connection のみ)を実 行します。sysagent タスク名では、大文字と小文字が区別されることに注意してください。

### 要 件

コマンド特権レベル:1 アップグレード時の使用:可能 適用対象:Cisco Unity Connection

### 例

次の例では、Sysagent タスク **Umss.CleanDeletedMessagesTask** が実行されます。 admin: run cuc sysagent task Umss.CleanDeletedMessagesTask

```
Umss.CleanDeletedMessagesTask started
```
### <span id="page-4-0"></span>**run cuc vui rebuild**

このコマンドは、音声認識転送ユーティリティに対して、確定前の変更を使って音声認識名の文 法をただちに再構築するように指示します。

#### **run cuc vui rebuild**

**Command Modes** 管理者(admin:)

**Usage Guidelines** このコマンドは、データベース内で変更のフラグが付けられている文法だけを再構築します。こ のコマンドでは、名前の文法の更新ブラックアウト スケジュールは無視されます。また、このコ マンドはただちに実行されます。名前に関係するデータは大量になる可能性があります。それら をデータベースから取得するオーバーヘッドを考慮して、このコマンドの使用はできるだけ控え、 どうしても必要な場合にのみ使用してください。

### 要 件

コマンド特権レベル:1 アップグレード時の使用:可能 適用対象:Cisco Unity Connection

### <span id="page-5-0"></span>**run loadcsv**

このコマンドは、サーバで使用可能な csv ファイルをインストールするためにパブリッシャノー ドで使用されます。

#### **run loadcsv**

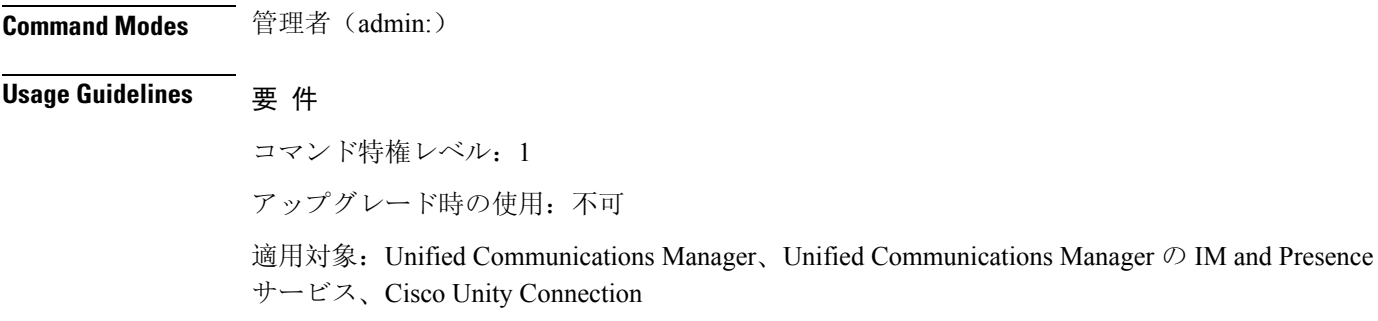

## <span id="page-5-1"></span>**run loadxml**

このコマンドは、サービスのパラメータまたは製品固有の情報が、意図したとおりに管理ウィン ドウに表示されない場合の回避策です。

**run loadxml**

**Command Modes** 管理者(admin:)

### **Usage Guidelines**

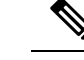

**Note**

このコマンドを実行するとCPUに負担がかかります。また、このコマンドの実行後に一部のサー ビスを再起動する必要がある場合があります。

### 要 件

コマンド特権レベル:1

アップグレード時の使用:不可

適用対象:Unified Communications Manager、Unified Communications Manager の IM and Presence サービス、Cisco Unity Connection

### <span id="page-6-0"></span>**run sql**

このコマンドを使用すると、SQL コマンドを実行できます。

**run sql** *sql\_statement*

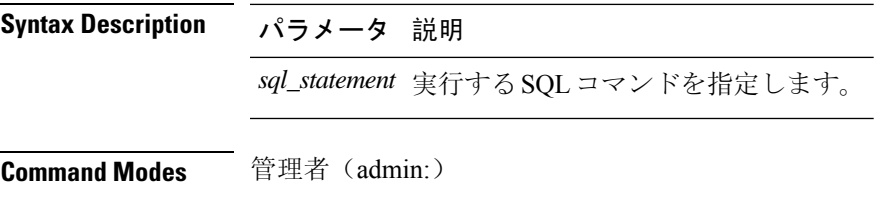

### 要件

コマンド特権レベル: 0

アップグレード時の使用:0

適用対象:Unified Communications Manager、Unified Communications Manager の IM and Presence サービス、Cisco Unity Connection

**Note** 通常の権限を持つユーザは、読み取り専用の SQL コマンドを実行できます。

### 例

この例では、SQL コマンドが実行されます。 admin: run sql select name from device

## <span id="page-7-0"></span>**run pe sql**

このコマンドを使用すると、指定した Presence データストアに対して入力 SQL 文を実行できま す。

**run pe sql** *datastore\_name sql\_statement*

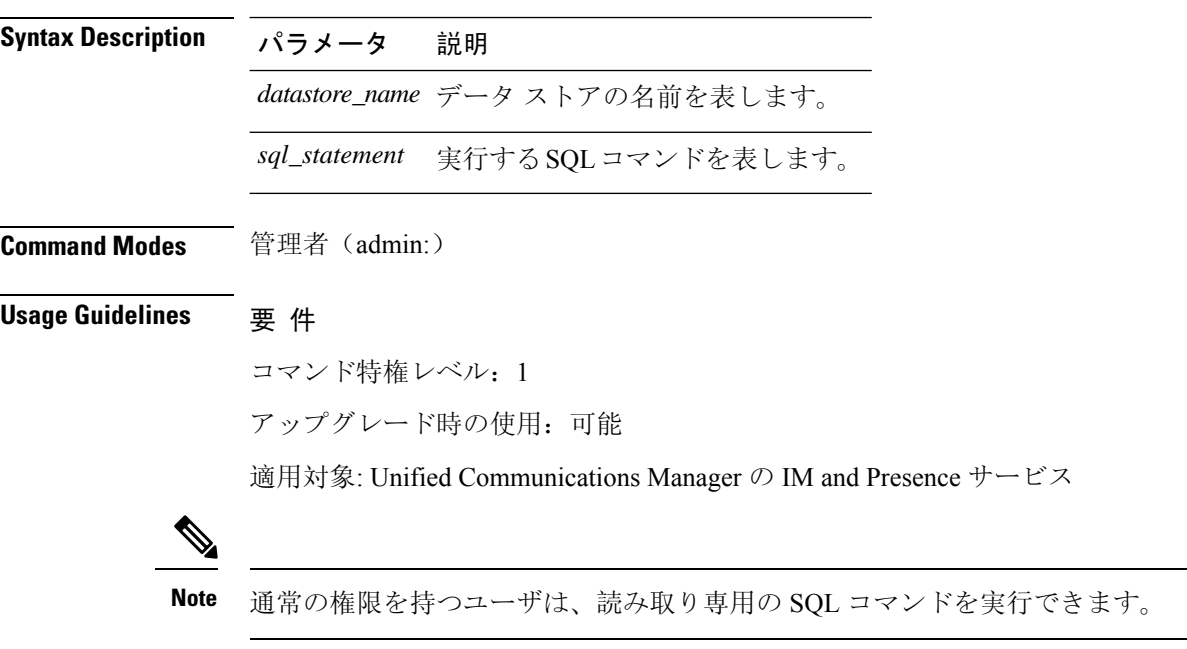

### 例

この例では、データストアに対して SQL コマンドが実行されます。 admin: run pe sql ttsoft select \* from presenceeventtable